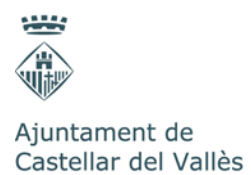

# **Guia de tramitació electrònica, a traves de la instància electrònica.**

Les entitats, empreses i treballadors públics, d'acord amb la Llei 39/2015, d'1 d'octubre, del procediment administratiu comú de les administracions públiques, estan obligades a relacionar-se amb les administracions de forma electrònica.Sols podran presentar la sol·licitud de forma presencial les persones físiques.

Per poder presentar la sol·licitud de forma electrònica és imprescindible disposar d'un certificat electrònic, que és un mitjà d'identificació que determina tant la identitat de la persona usuària com el seu tipus d'acreditació.

La Seu electrònica de l'Ajuntament de Castellar del Vallès admet els certificats digitals emesos per totes aquelles entitats de certificació classificades pel Consorci d'Administració Oberta de Catalunya com a vàlides per identificar la ciutadania i les empreses davant de les administracions públiques catalanes.

Per utilitzar els serveis electrònics de l'Ajuntament, també es pot utilitzar l'idCAT Mòbil, un servei d'identificació proporcionat pel Consorci d'Administració Oberta de Catalunya (AOC), que es basa en el lliurament d'una contrasenya d'un sol ús a un telèfon mòbil.

# **Com obtenir la identificació digital idCAT Mòbil i el certificat digital idCAT**

En el cas de no disposar de cap certificat digital, es pot obtenir un dels emesos pel Consorci Administració Oberta de Catalunya - Consorci AOC.

#### **Identificació digital idCAT Mòbil**

Qualsevol ciutadà/ana major de 16 anys, pot obtenir aquesta identificació personant-se al Servei d'Atenció Ciutadana (SAC) i presentant el DNI.Es tracta d'un servei d'autenticació d'usuaris i signatura electrònica, basat en l'enviament de paraules de pas d'un sol ús al seu telèfon mòbil, com a alternativa a l'ús dels certificats digital.

També es pot obtenir, alternativament, la identificació digital idCATMòbil omplint una sol·licitud al web **[https://idcatmobil.seu.cat](https://idcatmobil.seu.cat/)**.

#### **Identificació digital idCAT Mobile Connect**

Qualsevol ciutadà/ana major de 16 anys, pot fer servir aquesta identificació si disposa d'un idCAT Mòbil i ha estat donat d'alta al servei Mobile Connect de la seva operadora mòbil (moltes de les targetes SIM d'última generació ja estan donades d'alta al servei d'origen).

idCAT Mobile Connect és el servei dirigit als ciutadans que combina l'idCAT Mòbil, el servei d'identificació pública de Catalunya, i el Mobile Connect, el mecanisme d'autenticació que estan impulsant les operadores de telecomunicacions a nivell mundial.

Mobile Connect és més fàcil i segur que els mecanismes actuals d'autenticació d'usuari i contrasenya o basats en l'enviament de codis per SMS.

Té un funcionament innovador, mitjançat una APP que s'instal·la automàticament en la targeta SIM del telèfon mòbil quan el ciutadà es dona d'alta al servei, sense requerir cap acció per la seva part, i que gestiona el procés d'autenticació de forma segura i encriptada. Amb aquest sistema, el ciutadà es pot autenticar davant l'administració amb un sol clic, des de qualsevol lloc i en qualsevol moment.

#### **Certificat digital idCAT**

Qualsevol ciutadà/ana major de 18 anys pot obtenir el seu certificat d'idCAT presentant el DNI al Servei d'Atenció Ciutadana (SAC), que és Entitat de Registre Col·laboradora.

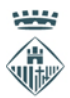

Ajuntament de Castellar del Vallès

També es pot obtenir, alternativament, el certificat idCATomplint una sol·licitud al web**<https://www.idcat.cat/>**. En aquest darrer cas, el ciutadà/ana ha de validar posteriorment la seva identitat al mateix SAC, o bé a qualsevol altra entitat de registre col·laboradora.

### **Accés a la sol·licitud**

Es pot accedir a la sol·licitud des del web de l'Ajuntament i accedint als tràmits que es troben disponibles a la seu electrònica. Des de l'apartat de la sol·licitud es pot descarregar tota la documentació necessària per realitzar el tràmit. Aquest apartat també disposa del'accés al tràmit electrònic on s'ha d'adjuntar la documentació.

Per poder accedir a la sol·licitud s'han de seguir els següents passos:

Pas 1:

Accedir a la pàgina de l'ajuntament, **[http://www.castellarvalles.cat](http://www.castellarvalles.cat/)**.

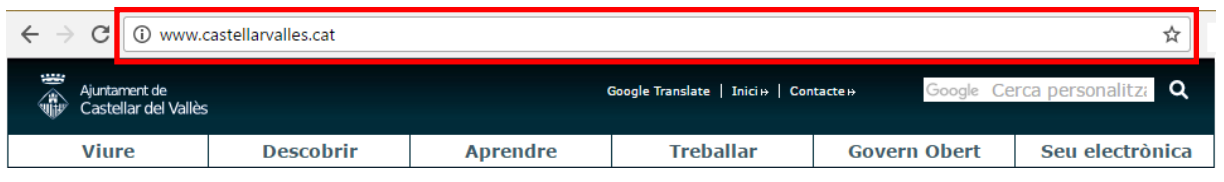

Pas 2:

Fer clic a **Seu electrònica** i després fer clic a **Tràmits en línia** o **Tràmits municipals**.

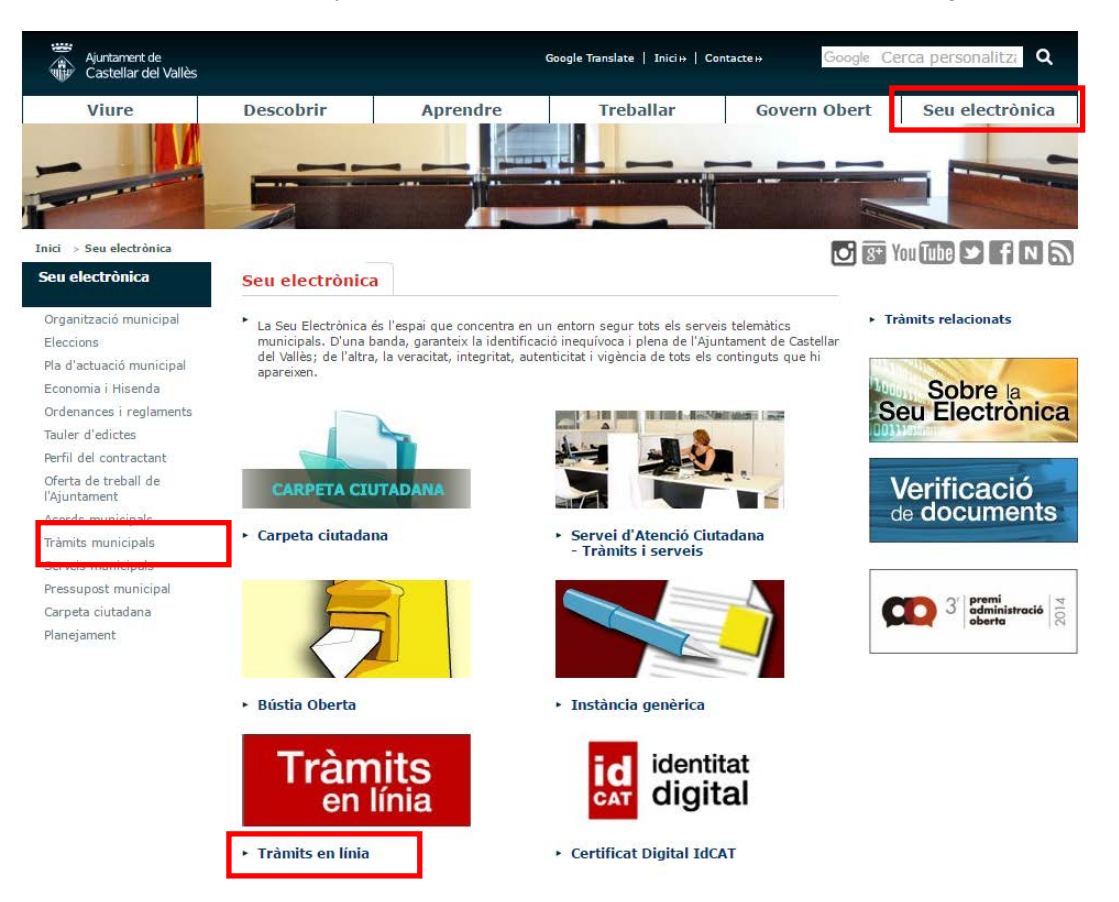

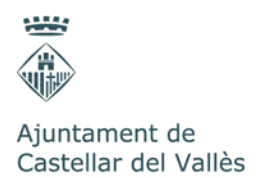

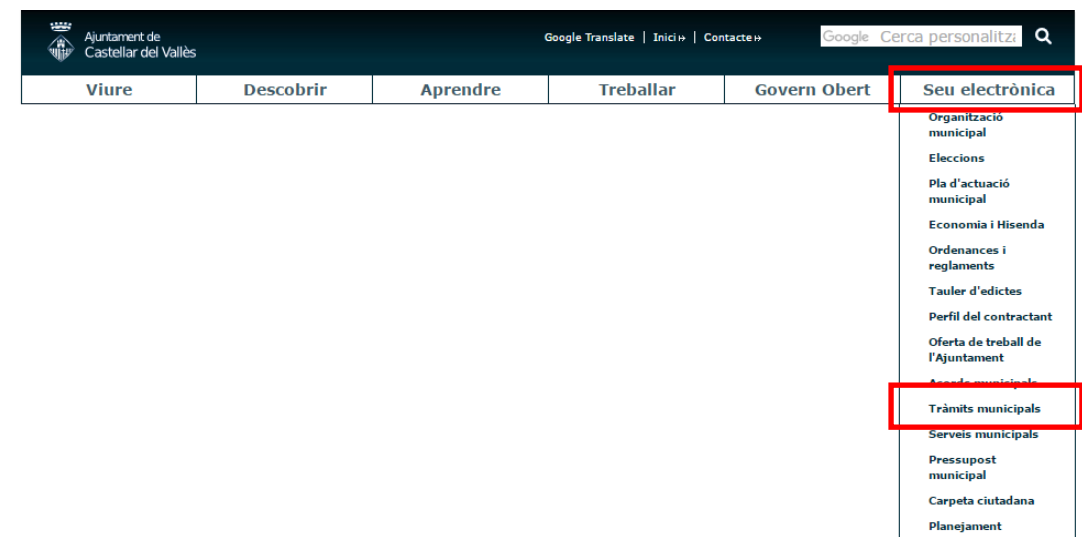

#### O desplegar **Seu electrònica**i fer clic a **Tràmits municipals**.

#### Pas 3:

Buscar el tràmit entre tots els tràmits disponibles, es pot fer servir el cercador de tràmits situat al costat esquerre. Un cop localitzat fer clic sobre ell.

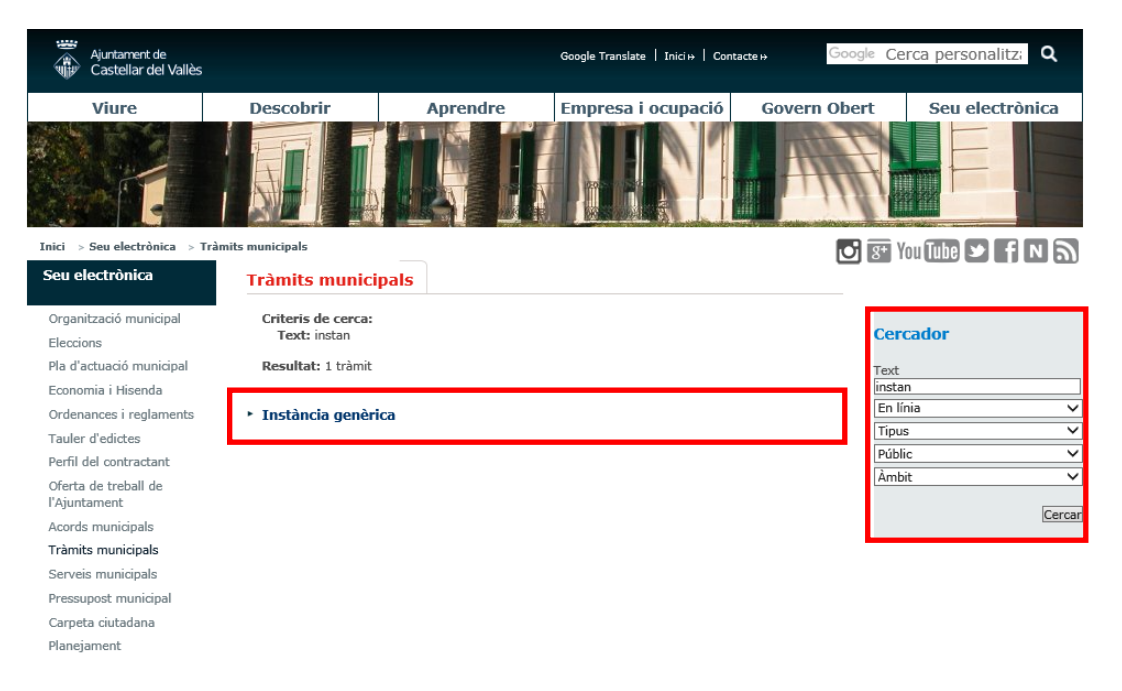

#### Pas 4:

Des del tràmit es pot consultar tota la informació relacionada i descarregar la documentació necessàriaper realitzar el tràmit. Aquest apartat també disposa de l'accés a la instància electrònica que s'ha d'emplenar i on s'ha d'adjuntar la documentació.

# Ajuntament de Castellar del Vallès

**THE** 

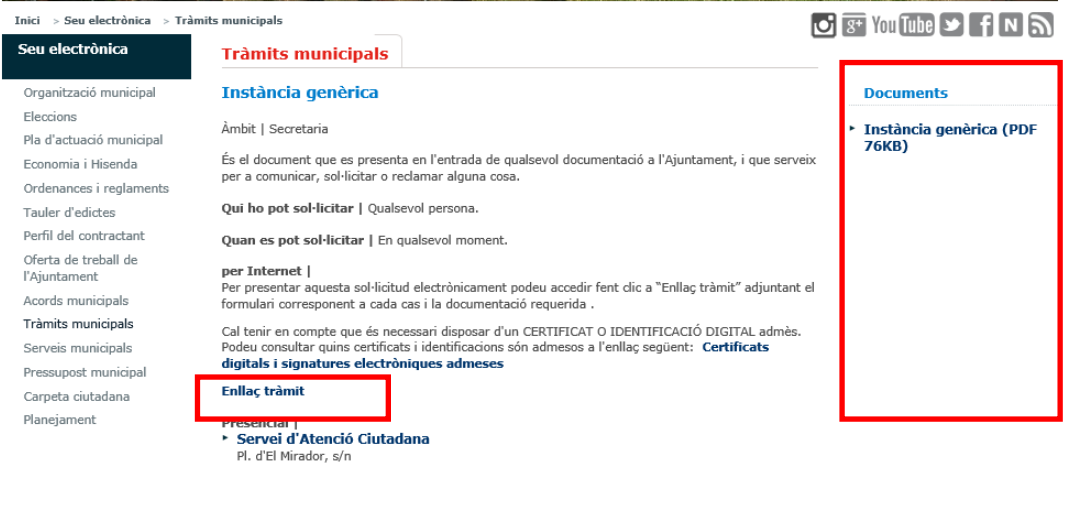

**Documentació |**<br>Instància genèrica, degudament omplerta.

#### Pas 5:

Fer clic a l'enllaç al tràmit i accedir a la instància mitjançant el idCAT Mòbil, idCAT Mobile Connect o un certificat digital.

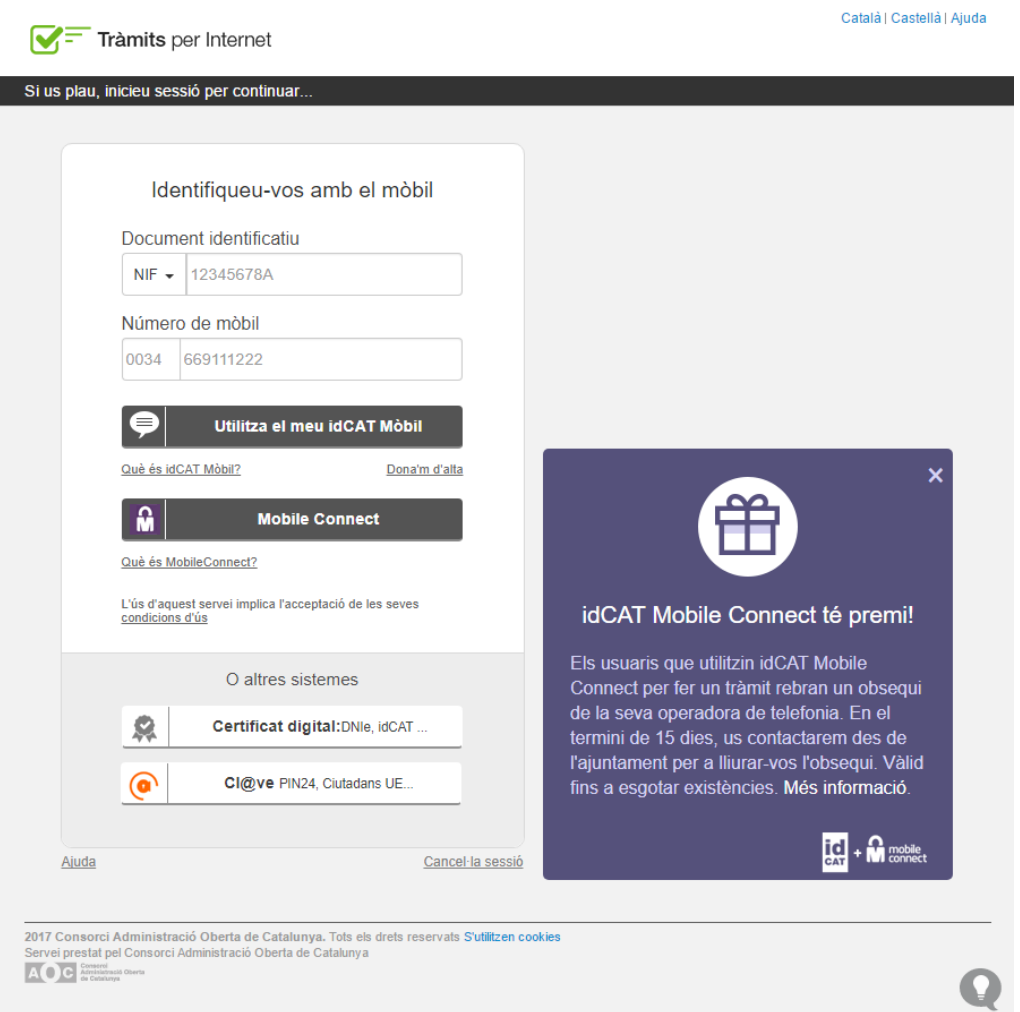

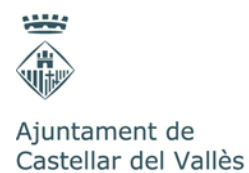

**A tenir en compte:**Es possible que en funció del navegador que es faci servir s'hagi d'activar la vista de compatibilitat per poder afegir els documents dintre de la instància.

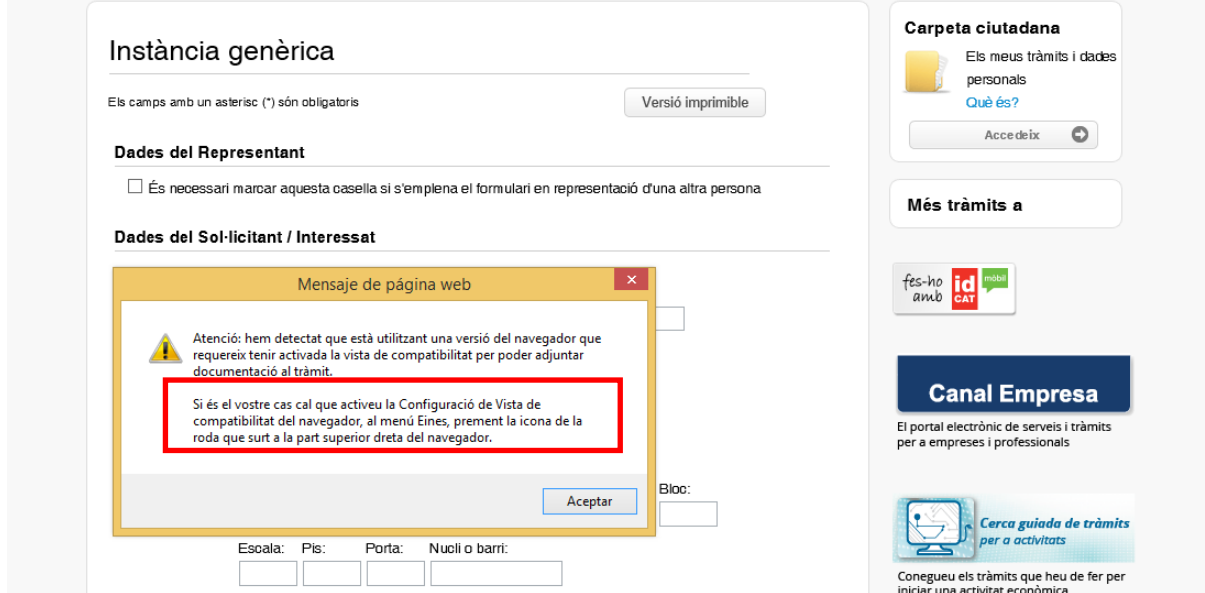

#### Pas 6:

Emplenar la instància electrònica i adjuntar la documentació necessària.

És molt important marcar la casella que ens permet emplenar el formulari en representació d'una altra persona, entitat o empresa.

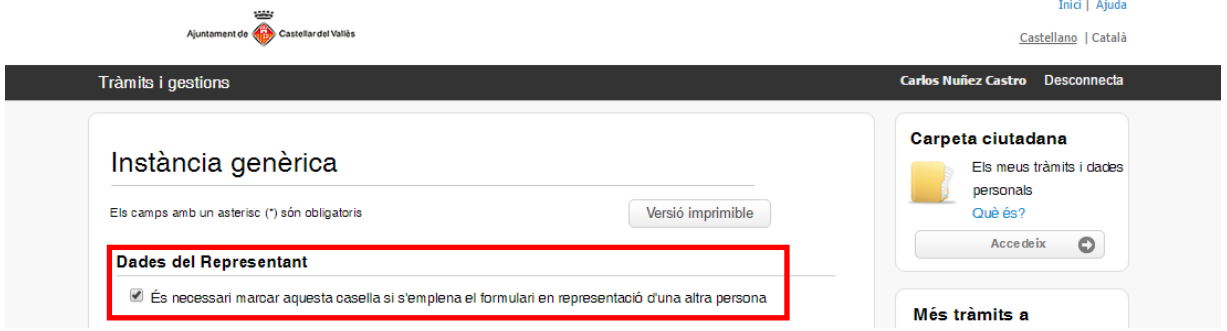

Un cop marcada aquesta casella s'activen tots els camps que fan referencia al representant i queda lliure l'espai de les dades del sol·licitant.

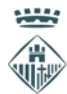

# Ajuntament de<br>Castellar del Vallès

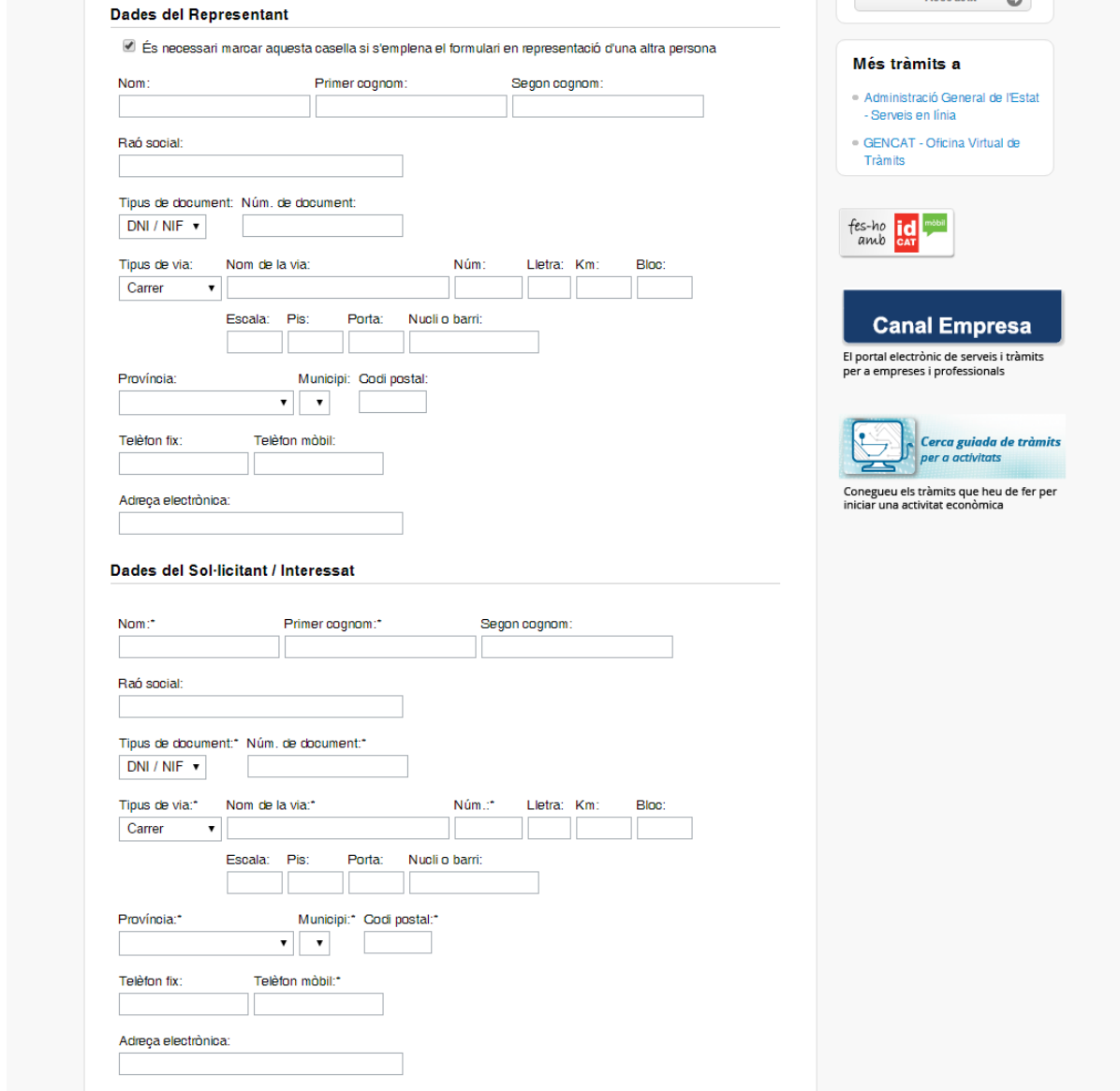

Omplir les dades de la sol·licitud i adjuntar els documents mitjançant l'enllaç **Adjuntar-hi documents.**

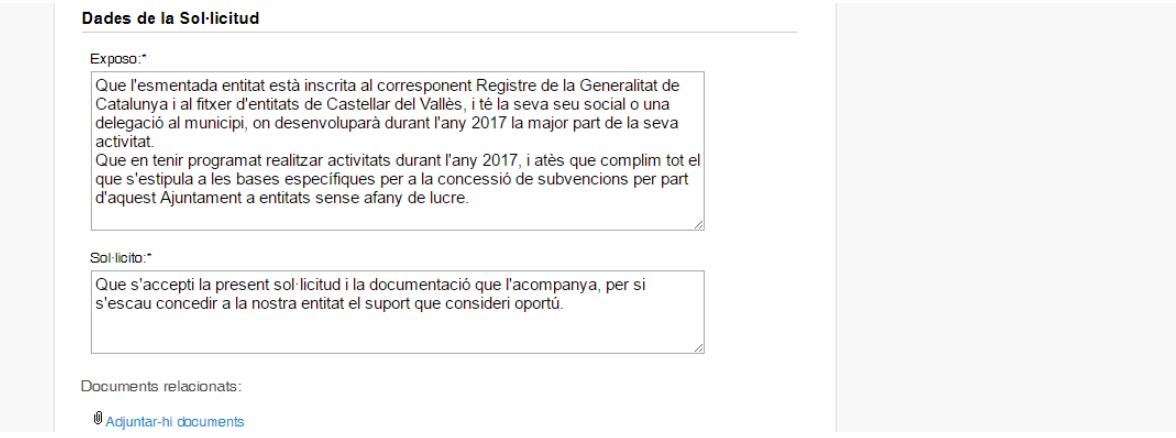

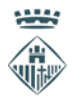

Ajuntament de Castellar del Vallès

Apareix una finestra emergent des de la qual es pot anar adjuntant els diferents documents emmagatzemats a l'ordinador, fent clic al botó**Tria un fitxer**. Aquest pas s'ha de repetir tantes vegades com documents es vulguin adjuntar.

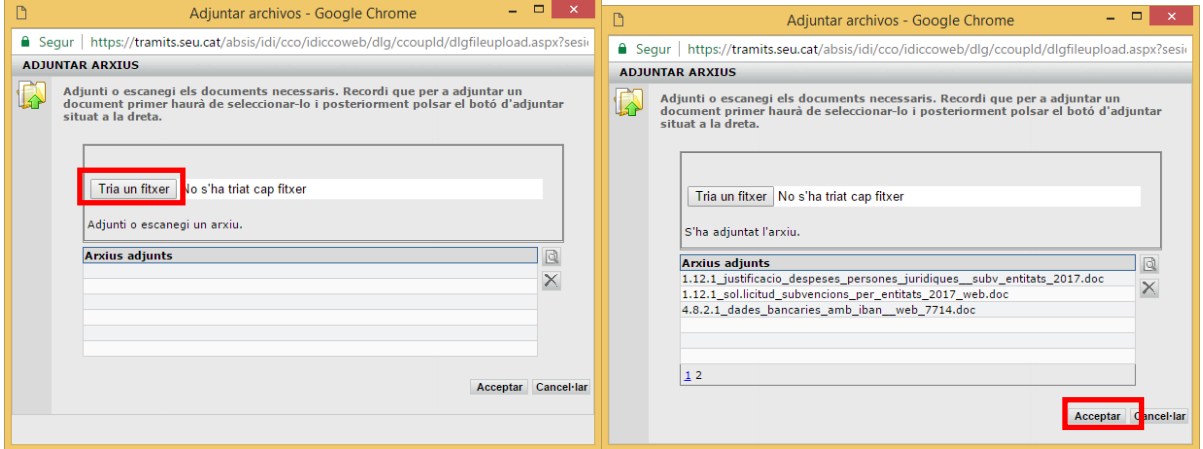

Per últim s'ha d'acceptar la finestra emergent i els documents quedaran inclosos dintre de la nostra sol·licitud.

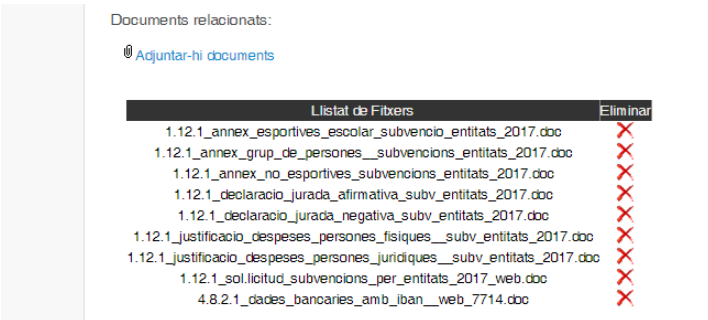

La última cosa que queda, abans d'enviar la sol·licitud,és marcar les caselles i informar del telèfon i adreça de correuelectrònicaquiarribarà un comunicat informant que hi ha una notificació electrònica corresponent amb aquesta sol·licitud.

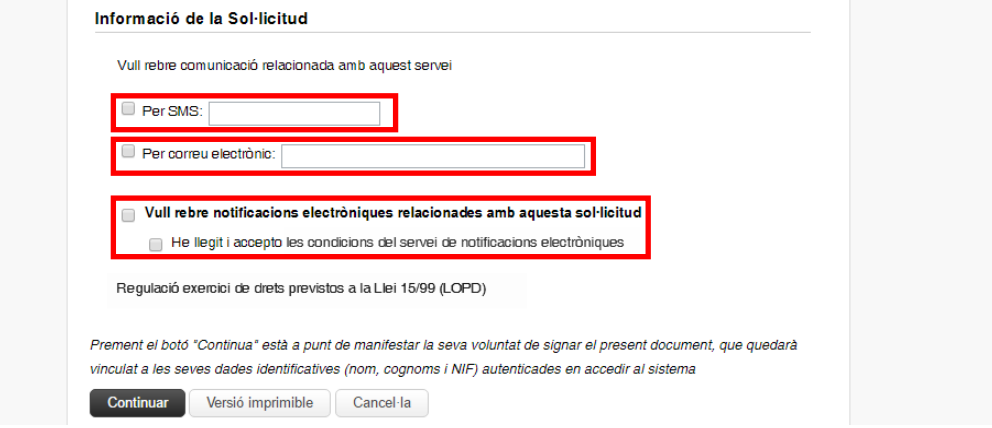

Cal recordar que l'Article 14. De la llei 39/2015, d'1 d'octubre, del procediment administratiu comú de les administracions públiques, estableix quins subjectes tenen el D*ret i obligació de relacionarse electrònicament amb les administracions publiques:*

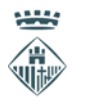

Aiuntament de Castellar del Vallès

> 1. Les persones físiques poden escollir en tot moment si es comuniquen amb les administracions públiques per exercir els seus drets i obligacions a través de mitjans electrònics o no, llevat que estiguin obligades a relacionar-se a través de mitjans electrònics amb les administracions públiques. El mitjà escollit per la persona per comunicar-se amb les administracions públiques pot ser modificat per aquella en qualsevol moment.

> 2. En tot cas, estan obligats a relacionar-se a través de mitjans electrònics amb les administracions públiques per efectuar qualsevol tràmit d'un procediment administratiu, almenys, els subjectes següents:

- a) Les persones jurídiques.
- b) Les entitats sense personalitat jurídica.

c) Els qui exerceixin una activitat professional per a la qual es requereixi la col·legiació obligatòria, per als tràmits i actuacions que portin a terme amb les administracions públiques en exercici de l'activitat professional esmentada. En tot cas, dins d'aquest col·lectiu s'hi entenen inclosos els notaris i registradors de la propietat i mercantils.

d) Els qui representin un interessat que estigui obligat a relacionar-se electrònicament amb l'Administració.

e) Els empleats de les administracions públiques per als tràmits i actuacions que efectuïn amb elles per raó de la seva condició d'empleat públic, tal com determini reglamentàriament cada Administració.

3. Reglamentàriament, les administracions poden establir l'obligació de relacionar-se amb elles a través de mitjans electrònics per a determinats procediments i per a certs col·lectius de persones físiques que per raó de la seva capacitat econòmica, tècnica, dedicació professional o altres motius quedi acreditat que tenen accés i disponibilitat dels mitjans electrònics necessaris.

# **Com funciona la notificació electrònica.**

Les notificacions electròniques es realitzen a través de l'e-Notum, que és el servei que el Consorci Administració Oberta de Catalunya posa a l'abast de totes les administracions públiques catalanes.

Cal recordar que les entitats i empreses, d'acord amb la Llei 39/2015, d'1 d'octubre, del procediment administratiu comú de les administracions públiques, estan obligades a relacionar-se amb les administracions de forma electrònica. Sols podran rebre la notificació en suport paper les persones físiques.

Funcionament de la notificació electrònica:

- 1. Es diposita la notificació en l'espai virtual personalitzat.
- 2. A partir d'aquest moment comença el còmput dels deu dies establerts.
- 3. Durant aquests deu dies, si l'interessat accedeix a l'espai virtual personalitzat, pot acceptar i per tant, accedir al contingut de la notificació, moment en el qual es considera practicada.
- 4. També es pot rebutjar expressament la notificació, amb els efectes previstos per al rebuig de la notificació.
- 5. Si en aquests deu dies l'interessat no accedeix a l'espai virtual personalitzat, s'entén que rebutja la notificació amb els efectes previstos en l'article 59.4 de la Llei 30/1992.

Es pot accedir al'e-Notum, web d'accés a les notificacions electròniques per part de ciutadans i empreses, des de **<https://usuari.enotum.cat/>**.